# FIRECAST

## **MICROPHONE**

INSTRUCTION MANUAL ADXMIC24

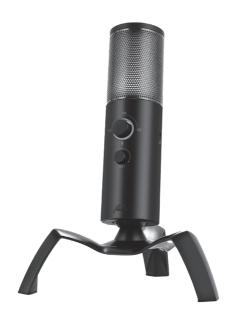

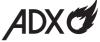

# **Contents**

| Safety Warnings               | 3  |
|-------------------------------|----|
| Unpacking                     | 4  |
| Product Overview              | 5  |
| Front View                    | 5  |
| Side                          | 5  |
| Top View                      | 6  |
| Rear View                     | 6  |
| Installation with the Stand   | 6  |
| Connections                   | 7  |
| Connecting to the computer    | 7  |
| Using Earphones               | 7  |
| Software Installation         | 8  |
| User Interface                | 8  |
| User Interface - Light        | 9  |
| User Interface - Light Effect | 9  |
| Hints and Tips                | 10 |
| System Requirements           | 11 |
| Specifications                | 11 |

# **Safety Warnings**

#### **Damage**

- · Please inspect the unit for damage after unpacking.
- Do not continue to operate the unit if you are in any doubt about it working normally, or if it is damaged in any way.

## **Temperature**

- Avoid extreme degrees of temperature, either hot or cold. Place the unit well away from heat sources such as radiators or gas / electric fires.
- · Avoid exposure to direct sunlight and other sources of heat.

#### **Naked Flames**

 Never place any type of candle or naked flame on the top of or near the unit.

#### Interference

 Do not place the unit on or near appliances which may cause electromagnetic interference. If you do, it may adversely affect the working performance of the unit, and cause a distorted sound.

# Thank you for purchasing your new product.

We recommend that you spend some time reading this instruction manual in order that you fully understand all the operational features it offers. You will also find some hints and tips to help you resolve any issues.

Read all the safety instructions carefully before use and keep this instruction manual for future reference.

# **Unpacking**

Remove all items from the packaging. Retain the packaging. If you dispose of it please do so according to local regulations.

The following items are included:

- Microphone
- Metal Tripod
- USB Cable

## **Product Overview**

#### **Front View**

## **Side View**

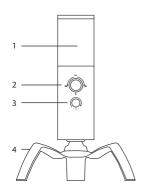

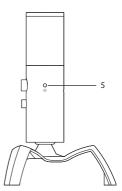

#### 1. Microphone

#### 2. Microphone Volume Knob

- Turn to + position to maximize the microphone's volume.
- Turn to position to mute the microphone's volume. The knob will light up red.
- Turn to the  $\Omega$  position to enter Cardioid microphone mode.
- Turn to the **O** position to enter Omnidirectional microphone mode.

## 3. - n+ Headphone Knob

Turn clockwise/anticlockwise to increase/decrease headphone's volume.

## 4. Microphone Stand

## 5. N Headphone Socket

## **Top View**

## **Rear View**

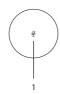

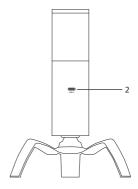

#### 1. Mute Button

Press to mute the microphone, and press again to unmute.

#### 2. USB-C Socket

Connect the USB-C plug of the USB cable to the UBS-C socket and the other end of the cable to the USB socket of your PC.

## Installation with the stand

Place the microphone onto the tripod, and then secure it by turning clockwise.

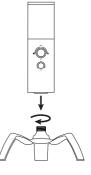

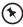

Purchase **ADXMCARM24** for the mounting arm, and **ADXPFLT24** for the microphone filter.

## **Connections**

## Connecting to the computer

Connect the microphone to your computer (not included) with the provided USB-C cable.

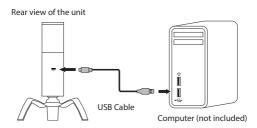

## **Using Earphones**

Turn down the volume before connecting earphones (not included). Slowly raise the volume with the earphones on until you reach your desired volume.

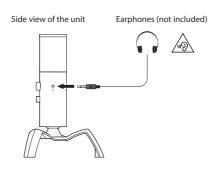

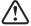

Long-term exposure to loud music may cause hearing damage. It is best to avoid extreme volume when using headphones, especially for extended periods.

## **Software Installation**

- 1. Plug the unit into the USB port of your computer.
- Download the latest gaming software from https://downloads.adxgaming.com (under ADX HUB 2)
- 3. Run the software (ADX HUB 2 Setup.exe) installer.
- 4. Follow the installation instruction to complete the installation.
- Choose ADX HUB 2.exe from the desktop to start the software.

## **User Interface**

 Choose ADX HUB.exe from the desktop to launch the software.

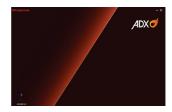

 Select "Microphone" and then "ADXMIC24" at the bottom of the connected device list to enter the interface.

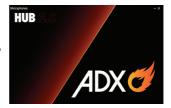

# **User Interface-Light**

- Select Light to enter the Light Settings page.
- 2. Choose your preference among the below:
- Mode
- Brightness
- Speed
- Select "Apply" to implement your settings, or "Reset" to reset all settings.

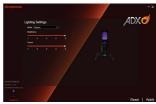

# **User Interface - Light Effect**

If one more ADX gaming device is connected, you may synchronize their light effect

- Select Light Effect, and the devices you want to apply the light effect.
- apply the light effect.

  2. Select your preferred
  Lighting Settings (Mode, Brightness and Speed).
- 3. Select "Apply" to implement your settings.

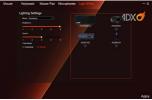

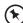

To reset the setting of a particular device, select a connected device shown in the menu, and then select **Reset**.

# **Hints and Tips**

- Make sure the USB plug is fully plugged into a USB port and the computer is on or try to use a different USB port.
- If the unit is not working properly, re-insert the USB plug into the USB port.
- · While using the microphone, make sure that
  - 1) you are facing to the front of the unit;

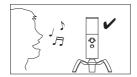

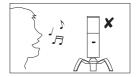

 The microphone is in a stand-straight position (when it is connected with mounting arm ADXMCARM24, not included).

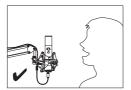

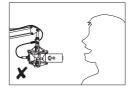

# **System Requirements**

**Operating Systems:** Microsoft® Windows® 10 / 11 **Hardware:** PC with available USB 2.0 port

# **Specifications**

| Model                  | ADXMIC24                                        |
|------------------------|-------------------------------------------------|
| Frequency Response     | 20 Hz - 20 KHz                                  |
| Sensitivity            | -43dB for cardioid<br>-44dB for omnidirectional |
| Mic Sample Rate        | 48 KHZ at 16bit                                 |
| Polar Pattern          | Cardioid / Omnidirectional                      |
| Operation Voltage      | USB DC 5V                                       |
| Operating System       | Microsoft® Windows® 10 / 11                     |
| Dimension (Microphone) | 162 (L) × 46 (Dia.) mm (±2 mm)                  |
| Weight (Microphone)    | 261±5 g                                         |

Features and specifications are subject to change without prior notice.

#### Currys.co.uk

#### All the support you need.

Whether it's a tech emergency or you need plain good advice, we're always on hand to help. UK: 0344 561 1234 IRE: 0818 810575

Partmaster

Visit Partmaster.co.uk today for the easiest way to buy electrical spares and accessories.

With over 1 million spares and accessories available we can deliver direct to your door the very next day. Visit www.partmaster.co.uk or call 0344 800 3456 (UK customers only). Calls charged at National Rate.

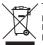

The symbol on the product or its packaging indicates that this product must not be disposed of with your other household waste. Instead, it is your responsibility to dispose of your waste equipment by handing it over to a designated collection point for the recycling of waste electrical and electronic equipment. The separate collection and recycling of your waste equipment at the time of disposal will

help conserve natural resources and ensure that it is recycled in a manner that protects human health and the environment.

For more information about where you can drop off your waste for recycling, please contact your local authority, or where you purchased your product.

Windows is either trademark or registered trademark of Microsoft Corporation in the United States and/or other countries.

All trademarks are the property of their respective owners and all rights are acknowledged.

Currys Group Limited (co. no. 504877) 1 Portal Way, London, W3 6RS, UK

#### **EU Representative**

Currys Ireland Limited (259460)
3rd Floor Office Suite
Omni Park SC. Santry, Dublin 9, Republic of Ireland